## **خطوات التقديم للدراسات العليا للعام الدراسي 2025-2024**

❖ تقديم طلب تأييد تخرج من شعبة التسجيل في الكلية معنون الى كلية اللغات / شعبة الدراسات العليا (بغض النظر عن تاريخ إصدارها) ويذكر في التأييد معدل الطالب رقما وكتابة ومعدل الطالب الأول للدورين الأول والثاني وللدراستين الصباحية والمسائية. ف تهيئة شــــهادة الامتحان الوطني للغة الإنكليزية الموحد (INELT) ويتم أداء الاختبار بحجز • موعد مســـبق عن طريق الرابط او عن طريق رمز QR ادناه وبعدد مقاعد تحدد حســـب الطاقة الاستيعابية لكل (جامعة/كلية).

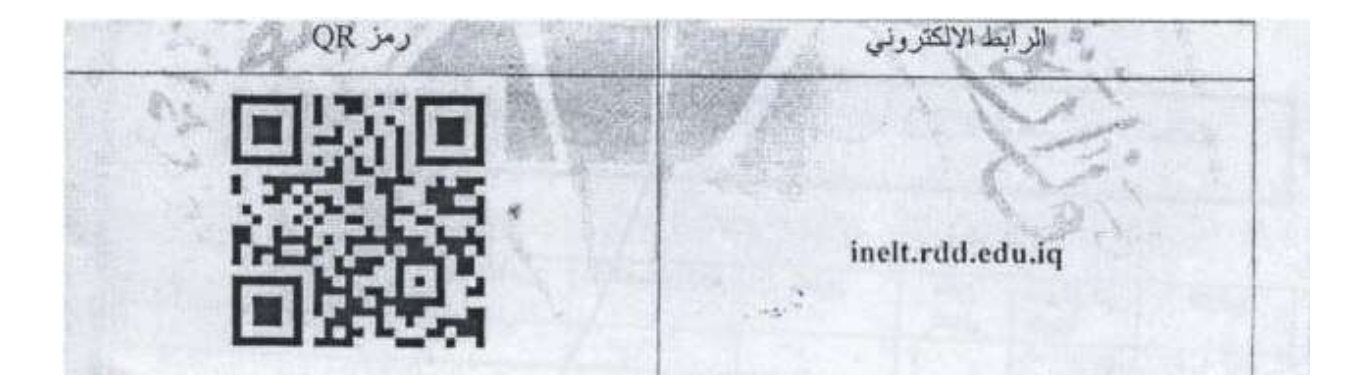

◆ اعفاء المكفوفين والصم والبكم من اختبار الوطني للغة الإنكليزية الموحد. ❖ الدرجات المطلوبة لالختبار العراقي الموحد للغة اينكلي ية في كلية اللغات.

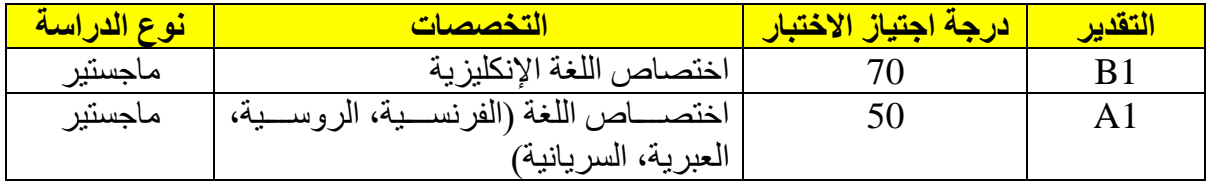

- ❖ تهيئة المستمسكات المذكورم انفا.
- ❖ شهادة كفاءة الحاسوب واللغة العربية.
- ❖ عند القيام بالتقديم يتطلب حساب Gmail بعد ذلك يتم فتح رابع التقديم.
	- ❖ يتم كتابة ااسم الرباعي وحساب ال Gmail مع كلمة السر.
- ❖ يجب ان يبقى الايميل متصــل (عدم تســجيل خروج) بعدها تصــل رســالة على حســاب ال (Gmail) عنوانها (تم تفعيل الاستمارة اضعفط هنا) عندها تضعفط على الخيار تفتح لك استمار ة جدبدة.
- ❖ يجب ان تكون جميع المســـتمســـكات جاهزة (وثيقة + صــــورة خلفية بيضــــاء) حتى ترفق بالاستمار ة الالكتر ونية.
- ◆ تبدأ ادخال المعلومات: الاسم الرباعي واللقب + اسم الام الثلاثي + الجامعة والكلية والقسم + نوع الدراسة (صباحي او مسائي). نوع التعليم حكزمي او اهلي) + بلد الدراسة.
- ◆ تختار قناة التقديم: قناة القبول العام او النفقة الخاصة او على قناة ذوي الشهداء ومن ثم تختار الجامعة والكلية والقسم والتخصص المراال التقديم اليه.
	- ❖ بعد ذلك يظهر لك عدد مقاعد القبول على قناة القبول العام والنفقة الخاصة.
- ❖ بعدها تبدأ بإدخال الخلفية العلمية وهي (الشهادة الحاصل عليها، المعدل، معدل الطالب الأول للدورين الأول والثاني وللدراستين الصباحية والمسائية)
- ◆ تقوم بمليء المعلومات حسب الحقول (محل سكن، الزقاق، الدار ، المحافظة والقضـاء ورقم الهاتف (يجب ان يكون هاتفك مفتوح) والايميل أيضا)
- ❖ قبل ان تقوم بأنهاء التســــجيل يجب ان تتأكد من المعلومات التي قمت بإدخالها (يحق لك فتح الاستمارة مرة واحدة للتعديل). ومن ثم تقوم بأرسال المعلومات.
	- ◆ بعدها يظهر لك ايعاز (حفظ وتحميل الاستمارة) عند الضغط عليها يتم تحميل الاستمارة.
- ❖ يجب متابعة الاسـتمار ة من خلال الايميل الشــخصـــى لحين المصـــادقة عليها من قبل الكلية وتقوم بسـحب نسـخة من الاسـتمار ة ملونـة يكتب في اسـفلـها (دققت) بـاللون الأخضــر ٍ من قبل السيد المعاون العلمي.
- ❖ إذا كان هناك نقص او خطأ في المعلومات يتم توجيهك من خلال الايميل الشـــخصــــى الذي قمت بكتابته في الاستمار ة.

 **نسأل هللا لكم التوفيق الدائم وان تنالوا نصيبكم من العلم**

 **مع وافر التحيات** 

 **شعبة الدراسات العليا**